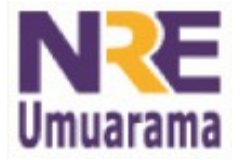

**NRE – NÚCLEO REGIONAL DA EDUCAÇÃO CRTE - COORDENAÇÃO REGIONAL DE TECNOLOGIA NA EDUCAÇÃO UMUARAMA - PR**

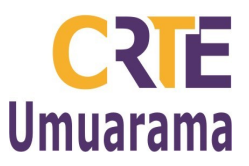

## **ETM** (Emulador de Teclado e Mouse)

 Instalação: Dê um duplo clique no arquivo: etm-setup > Avançar > Avançar > Avançar > Avançar > Selecione a opção "Criar ícone na área de trabalho" > Avançar > Instalar > Concluir

Layout: Muda formato do teclado

Configurações:

- Cores
- Tempo de espera (varredura)
- Tipo de sensor (mouse, microfone, sensor)
- Preditor de palavras

## Layout: ABNT2

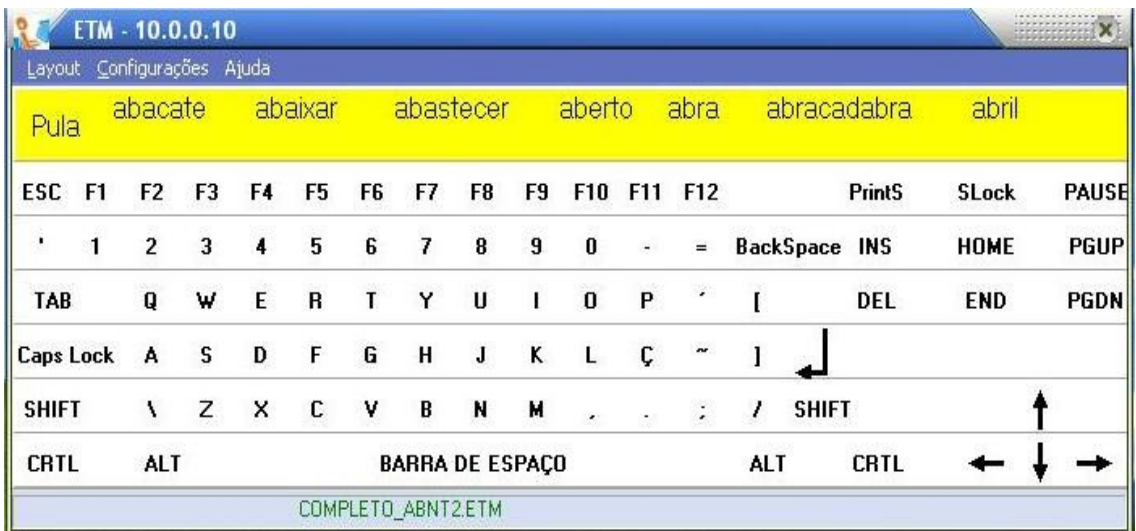

## Layout: Mouse

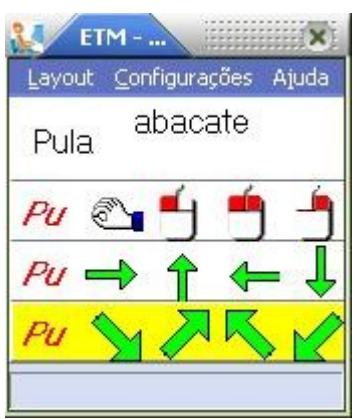

**Assessores Pedagógicos:** Cislaine de Fatima Ratti, Claudinéia Ferreira Berto, Daiane Aparecida Trevisan, Edina Yolanda Furquim Vry, Fabio Canônico Gonzalez, Marcia Frederico Higashi e Ricardo Jose Bois. **Assessores Técnicos**: Nildo Coracini Junior e Renato Alessandro Ribeiro Nunes. **Avenida:** Presidente Castelo Branco, 5470 – Zona I - Cep: 87.501-170 **Fone:** (44) 3621-8600 / 3621-8618 **- Umuarama – Paraná.**